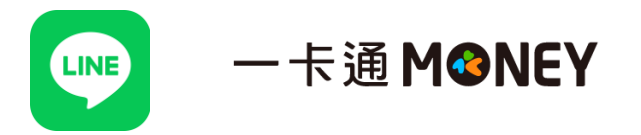

1. 打開 Line APP,至錢包選擇「繳費」

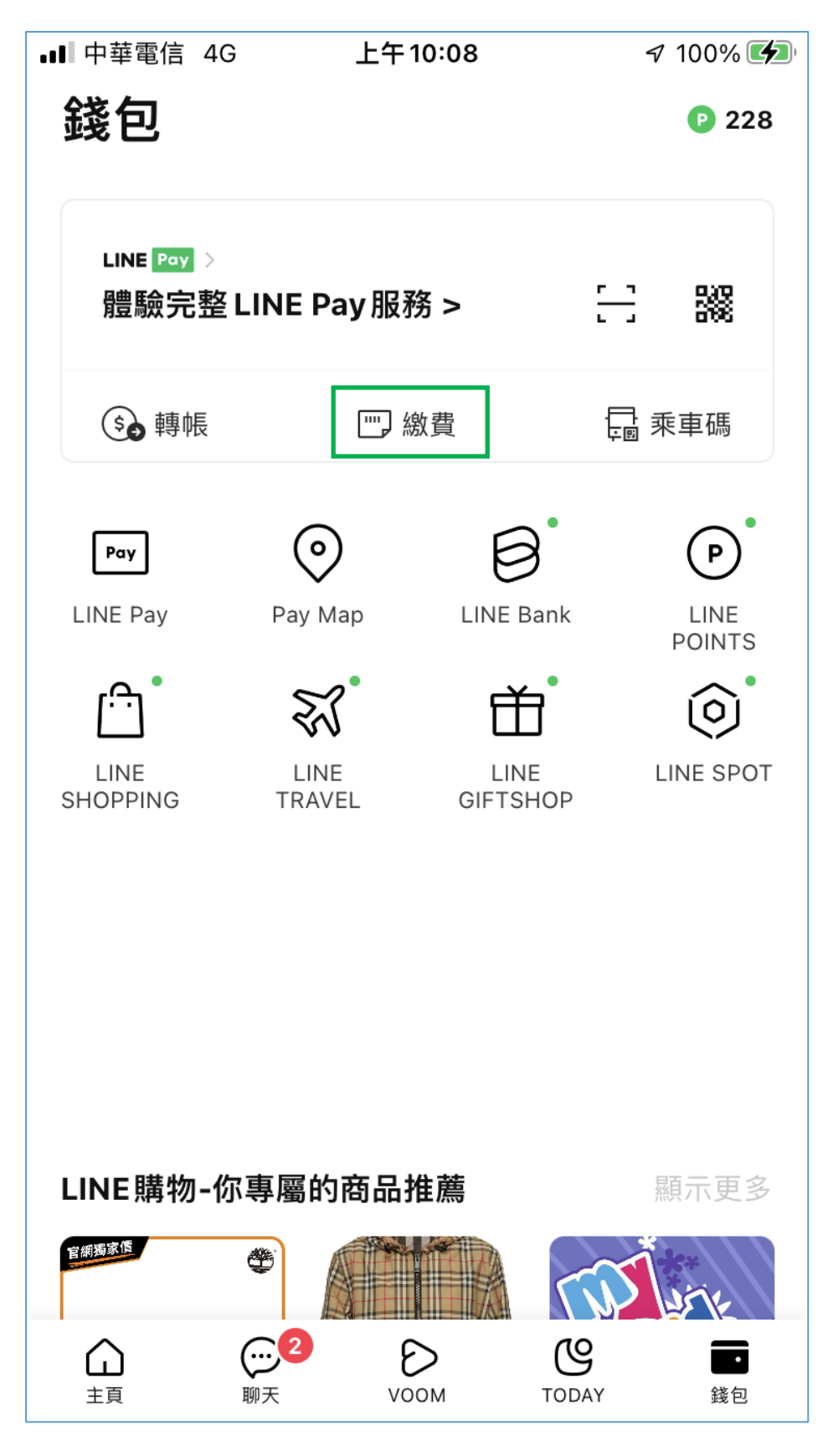

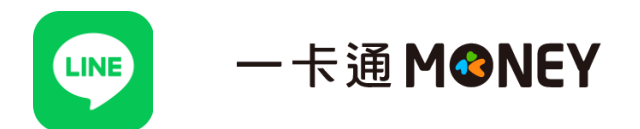

2. 進入後須先綁定一卡通 MONEY, 方能使用停車繳費

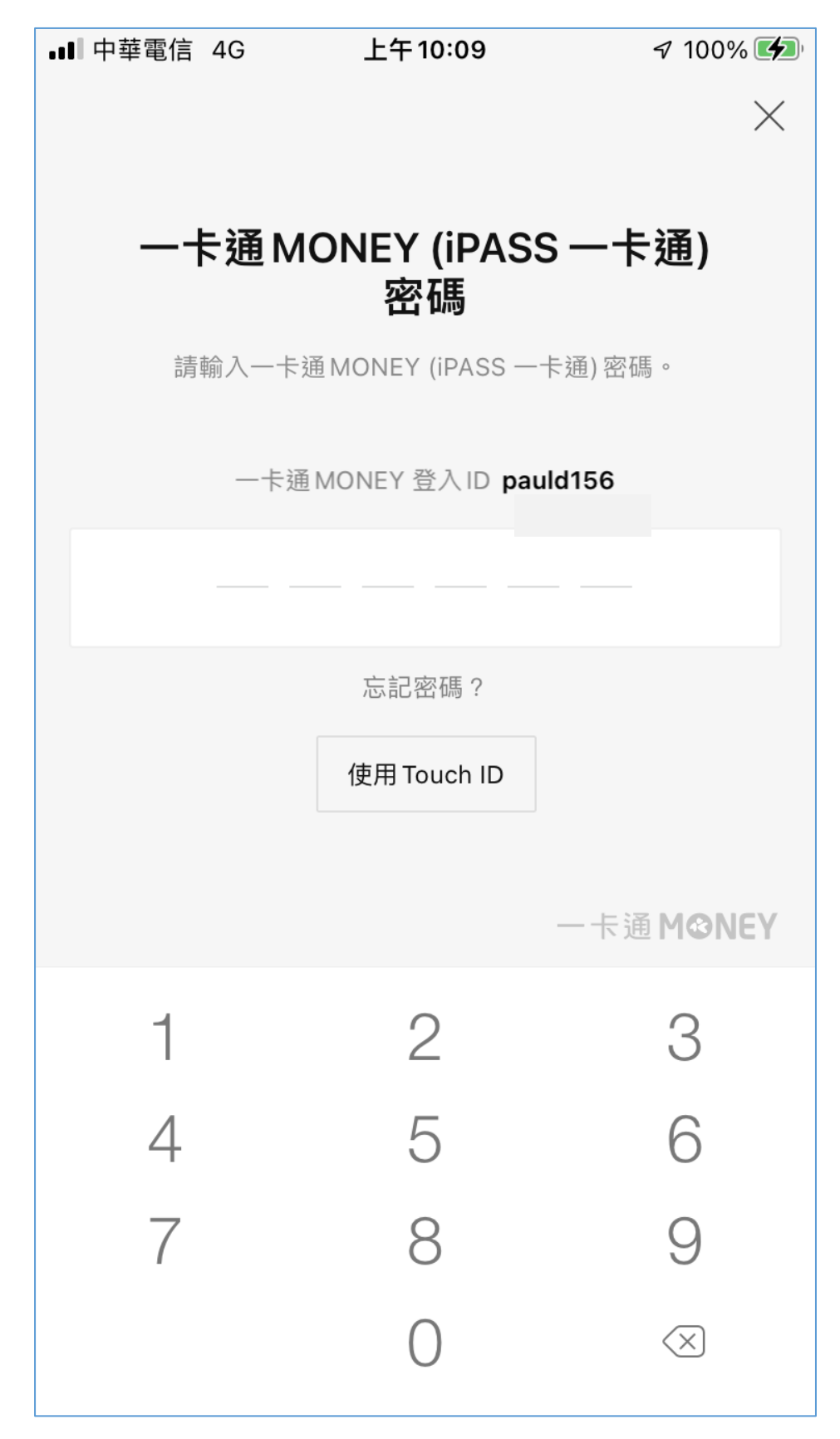

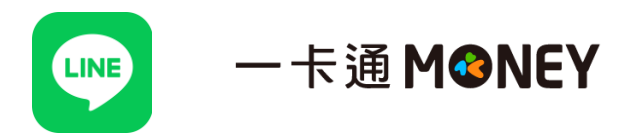

3. 點選「停車費」

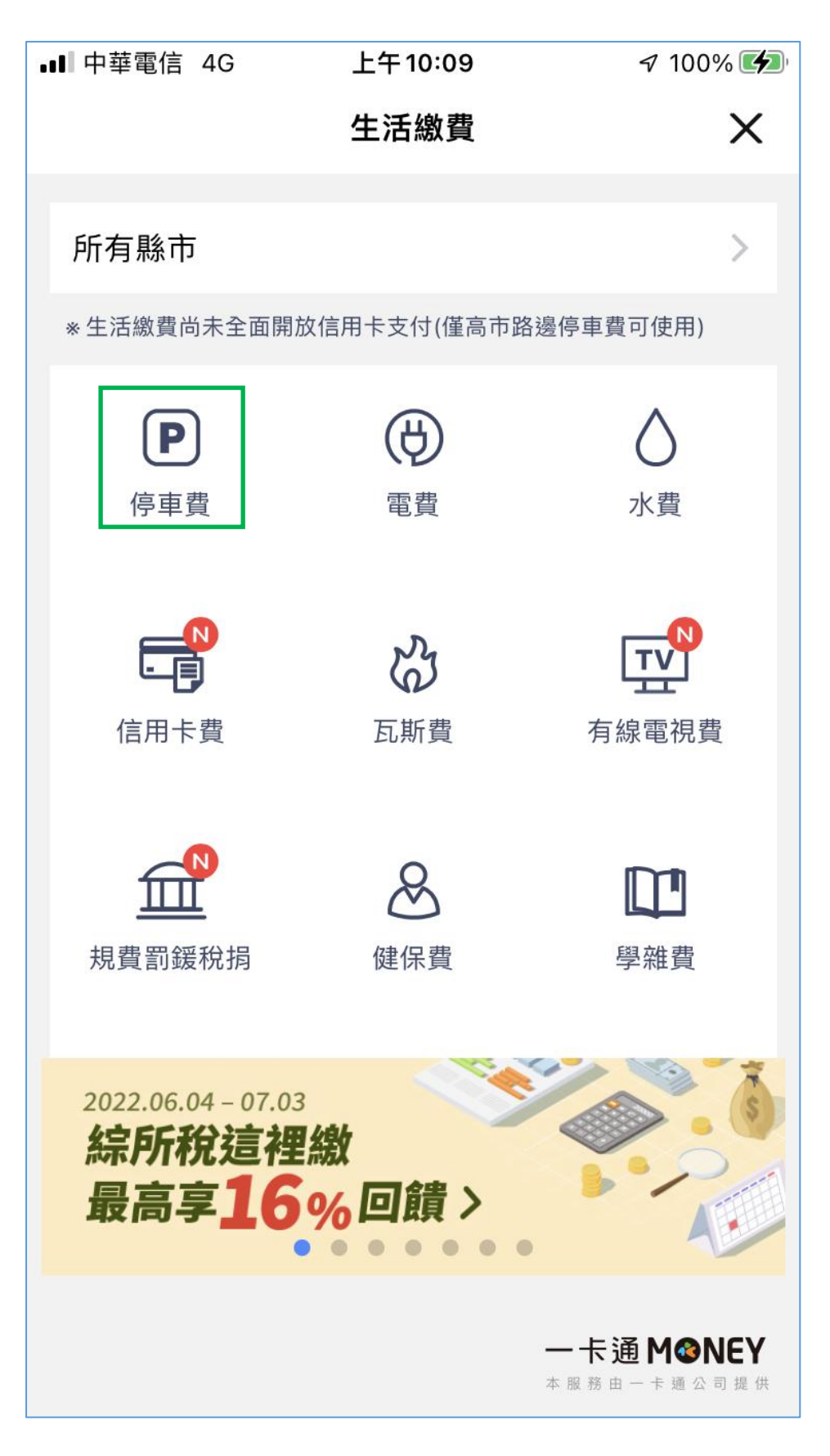

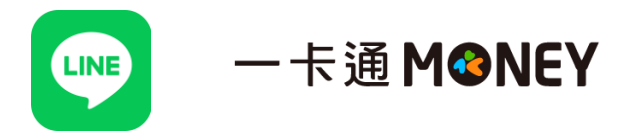

4. 選擇「路邊停車費」

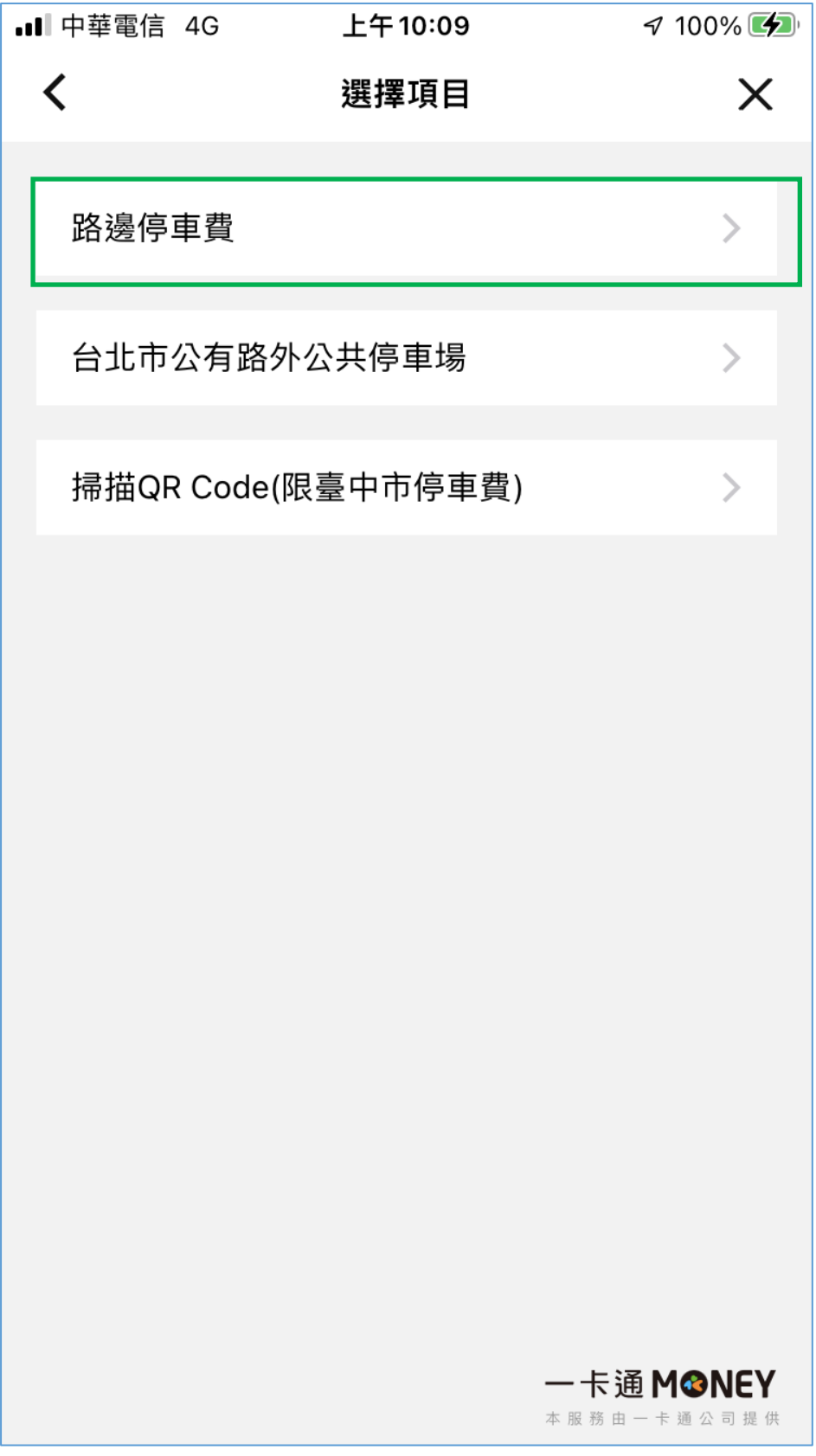

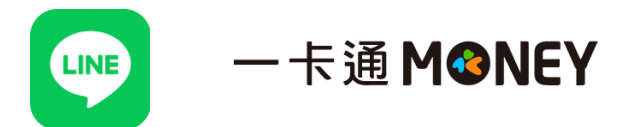

5. 先綁定車號,再選擇「待繳停車單」或「輸入停車單號」繳費

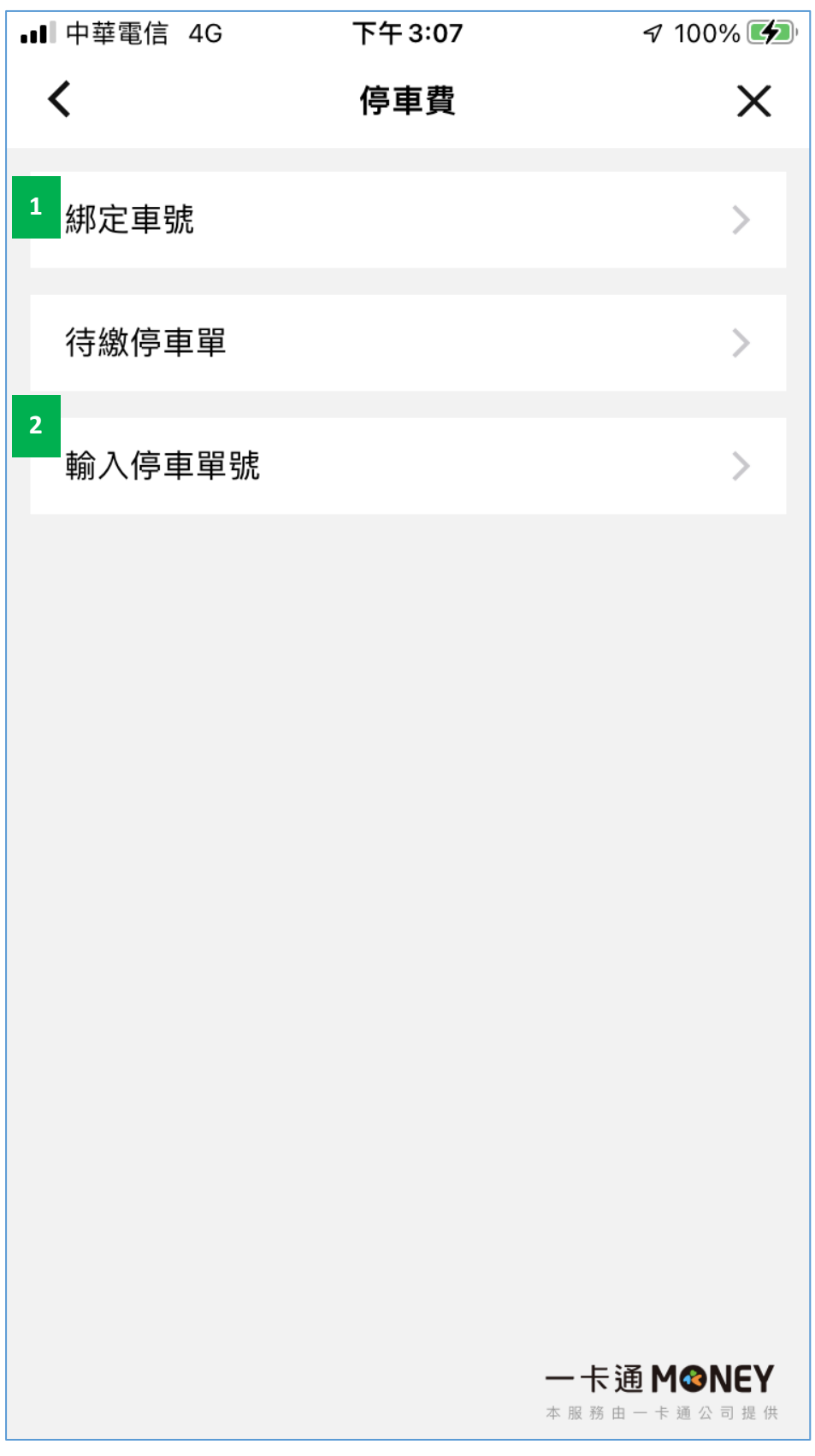

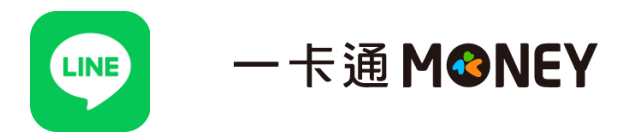

6. 確認繳費

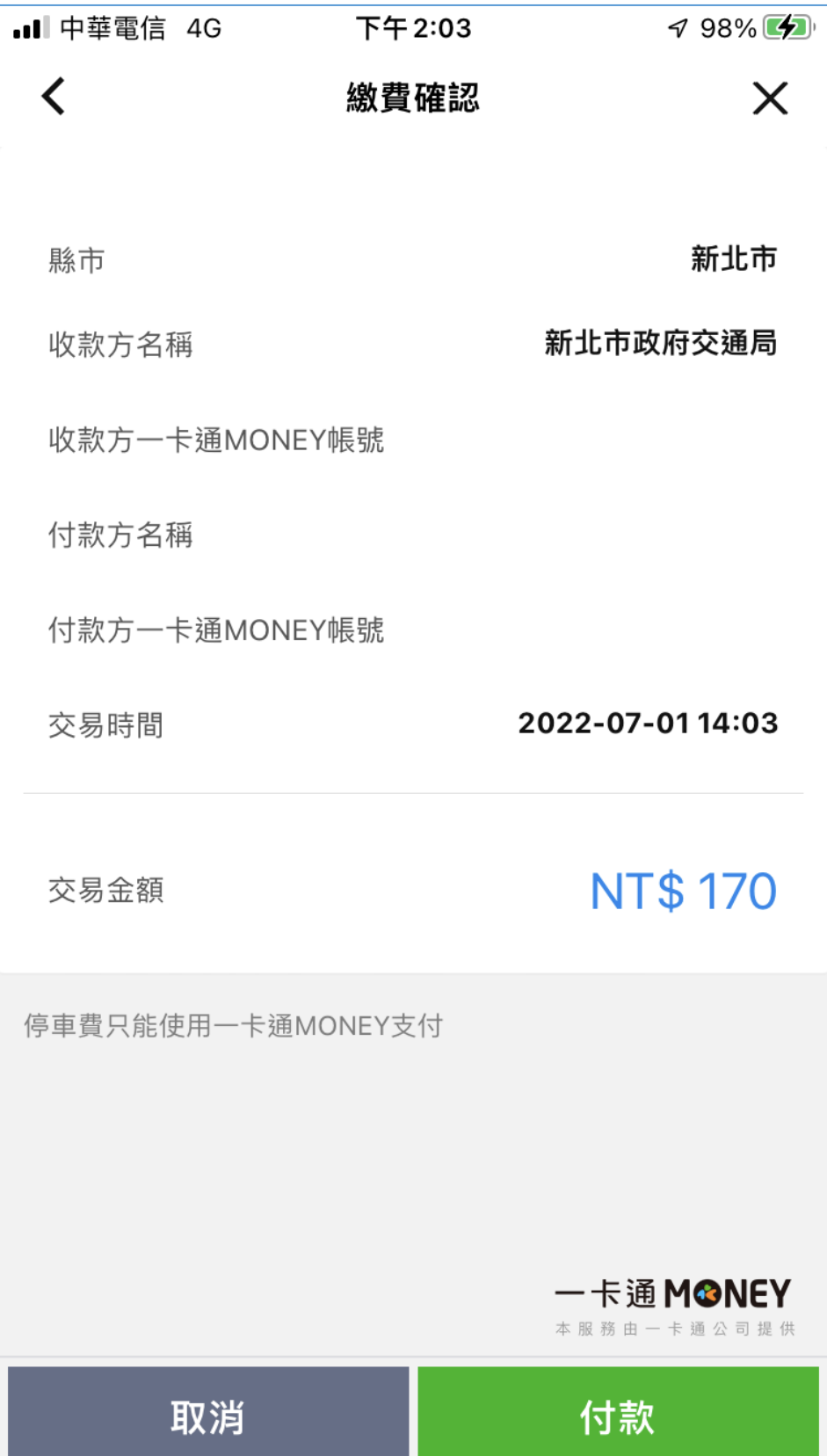